# TI-RSLKMAX

## Texas Instruments Robotics System Learning Kit

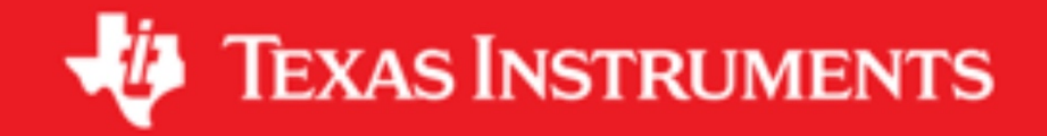

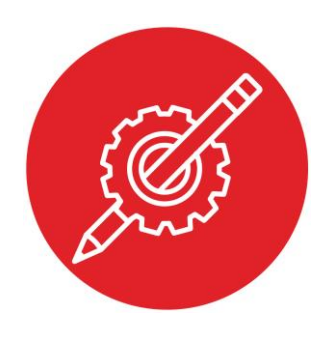

## **Module 11**

### **Activity: Interfacing Graphical Displays**

### **Activity: Liquid Crystal Display**

#### **Question 1**

Define a personal image that you would like to display. Make it 7 pixels high and 5 pixels wide. For example, the University of Texas at Austin symbol is a UT.

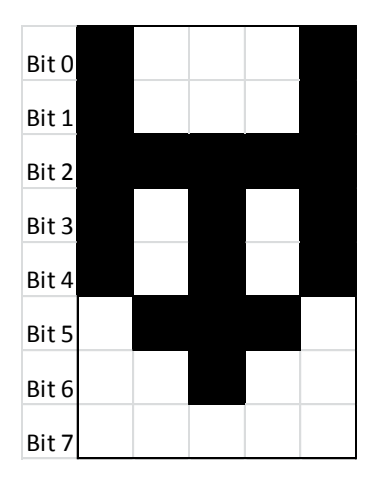

This image can be defined in the font table as the 5 8-bit numbers **{0x1f, 0x24, 0x7c, 0x24, 0x1f}**

Notice bit 0 is on top, and notice bit 7 is clear. See the last two lines of the ASCII table in the **Nokia5110.c** file. Place the 5 8-bit numbers that define your image into the 0x7F line, and test it by outputting **Nokia5110\_OutChar(0x7F);**

#### **Question 2**

Assume the SPI clock is 12 MHz. Assume each character has a blank vertical line to the left and to the right of 8 tall by 5 wide image. In other words to output the above UT symbol the software must output these data **{0x00, 0x1f, 0x24, 0x7c, 0x24, 0x1f, 0x00}**

Approximately how long does it take to draw one ASCII character on the LCD?

#### **Question 3**

Notice in the Nokia5110.c file there are a set of functions that operate on a RAM buffer called screen. This functions are

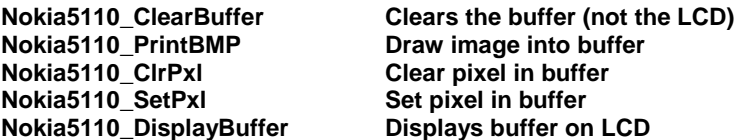

The way the driver is used is to

- 1) Call **ClearBuffer**
- 2) Call **PrintBMP ClrPxl SetPxl** as needed to form the image
- 3) Call **DisplayBuffer** to update the display

As long as the 1-2-3 sequence occurs faster than 30 times/sec, the display looks continuous to the human eye.

**Part a)** Develop a function that draws a straight line into this buffer. The x coordinates vary from 0 to 47, and the y coordinates vary from 0 to 63. You may call any of the existing Nokia5110.c functions.

> **Nokia5110\_Line(uint8\_t x1, uint8\_t y1, uint8\_t x2, uint8\_t y2);**

**Part b)** Develop a function that draws an unfilled rectangle into this buffer. The x coordinates vary from 0 to 47, and the y coordinates vary from 0 to 63. You may call any of the existing Nokia5110.c functions. The two points are opposite corners of the rectangle.

> **Nokia5110\_Rect(uint8\_t x1, uint8\_t y1, uint8\_t x2, uint8\_t y2);**

**Part c)** Develop a function that draws a filled rectangle into this buffer. The x coordinates vary from 0 to 47, and the y coordinates vary from 0 to 63. You may call any of the existing Nokia5110.c functions. The two points are opposite corners of the rectangle.

> **Nokia5110\_RectFill(uint8\_t x1, uint8\_t y1, uint8\_t x2, uint8\_t y2);**

*Feel free to substitute the SSD1306 OLED for Nokia 5110*

2 Texas Instruments Robotics System Learning Kit: The Solderless Maze Edition SEKP117

## ti.com/rslk

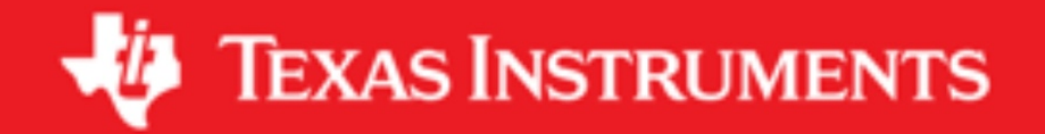

#### **IMPORTANT NOTICE AND DISCLAIMER**

TI PROVIDES TECHNICAL AND RELIABILITY DATA (INCLUDING DATASHEETS), DESIGN RESOURCES (INCLUDING REFERENCE DESIGNS), APPLICATION OR OTHER DESIGN ADVICE, WEB TOOLS, SAFETY INFORMATION, AND OTHER RESOURCES "AS IS" AND WITH ALL FAULTS, AND DISCLAIMS ALL WARRANTIES, EXPRESS AND IMPLIED, INCLUDING WITHOUT LIMITATION ANY IMPLIED WARRANTIES OF MERCHANTABILITY, FITNESS FOR A PARTICULAR PURPOSE OR NON-INFRINGEMENT OF THIRD PARTY INTELLECTUAL PROPERTY RIGHTS.

These resources are intended for skilled developers designing with TI products. You are solely responsible for (1) selecting the appropriate TI products for your application, (2) designing, validating and testing your application, and (3) ensuring your application meets applicable standards, and any other safety, security, or other requirements. These resources are subject to change without notice. TI grants you permission to use these resources only for development of an application that uses the TI products described in the resource. Other reproduction and display of these resources is prohibited. No license is granted to any other TI intellectual property right or to any third party intellectual property right. TI disclaims responsibility for, and you will fully indemnify TI and its representatives against, any claims, damages, costs, losses, and liabilities arising out of your use of these resources.

TI's products are provided subject to TI's Terms of Sale ([www.ti.com/legal/termsofsale.html\)](http://www.ti.com/legal/termsofsale.html) or other applicable terms available either on [ti.com](http://www.ti.com) or provided in conjunction with such TI products. TI's provision of these resources does not expand or otherwise alter TI's applicable warranties or warranty disclaimers for TI products.

> Mailing Address: Texas Instruments, Post Office Box 655303, Dallas, Texas 75265 Copyright © 2019, Texas Instruments Incorporated